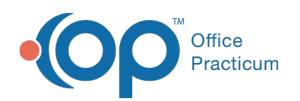

# Well Visit: School Exam

Last Modified on 09/22/2021 11:38 am EDT

Version 14.19

This window map article points out some of the important aspects of the window you're working with in OP but is not intended to be instructional. To learn about topics related to using this window, see the **Related Articles** section at the bottom of this page.

## About Well Visit: School Exam

**Path: Clinical, Practice Management, or Billing tab > Patient Chart button > Well Visits > New or Open Note button > School Exam**

The School Exam window documents the patient's visit results for School/Camp Reports.

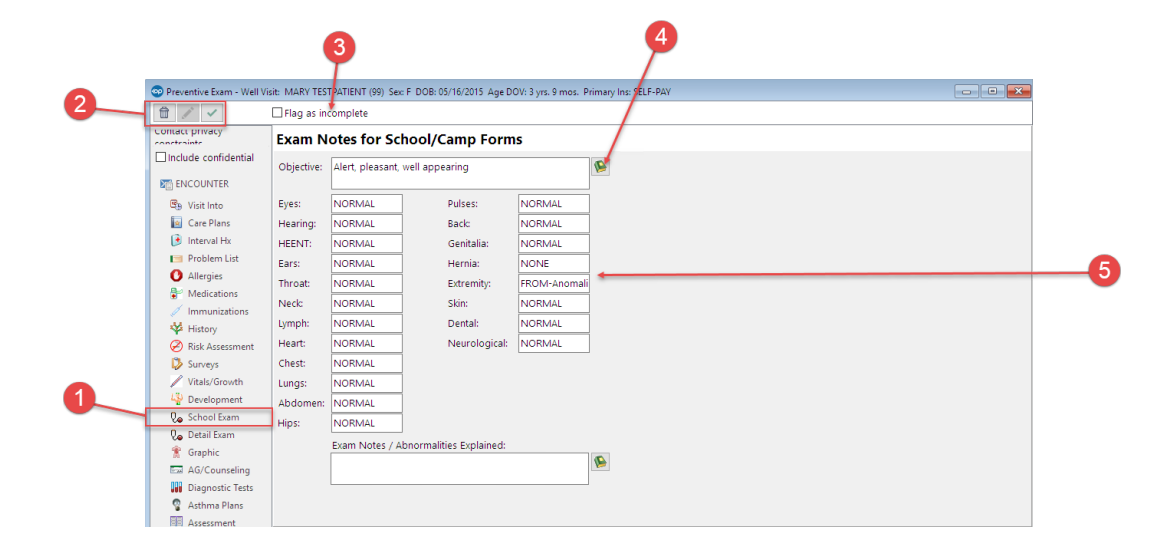

#### Well Visit: School Exam Map

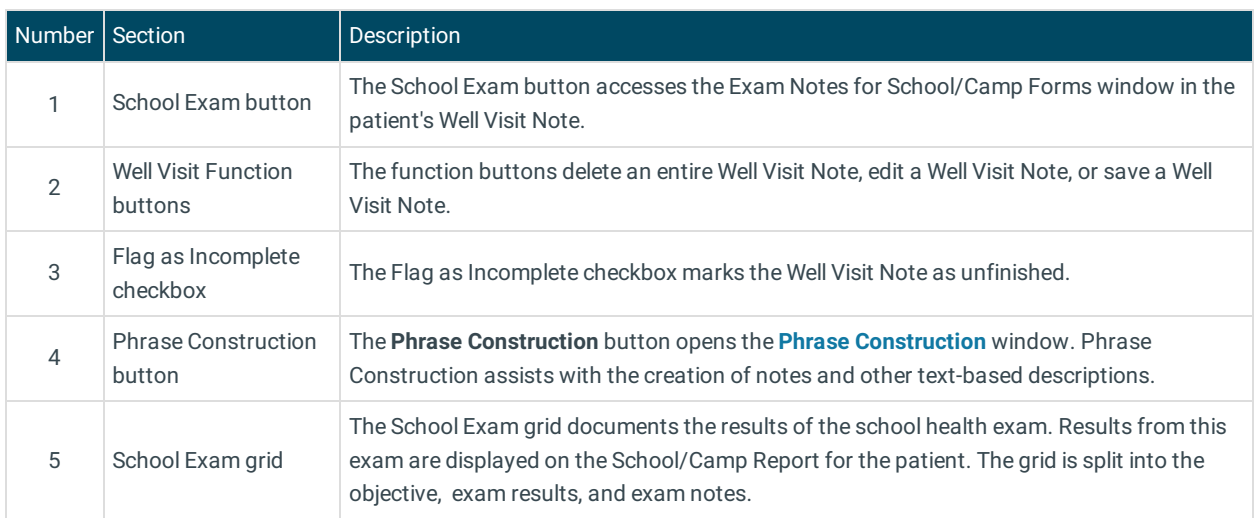

Version 14.10

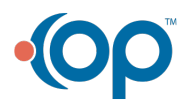

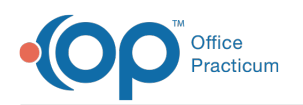

## About Preventive Exam: School Exam Tab

**Path: Smart Toolbar > Chart button > Well Visits tab > Open Note button > School Exam tab Path: Smart Toolbar > Schedule Button > Well Visit tab > Edit button > School Exam tab**

The Preventive Exam window charts a patient well-visit exam. The Preventive Exam window helps to code and complete a preventive encounter visit. The preventive exam note encompasses both narrative and comprehensive formats. It also allows you to customize the layout of the note. The note is added to the patient chart.

The School Exam tab documents the patient's visit results for school.

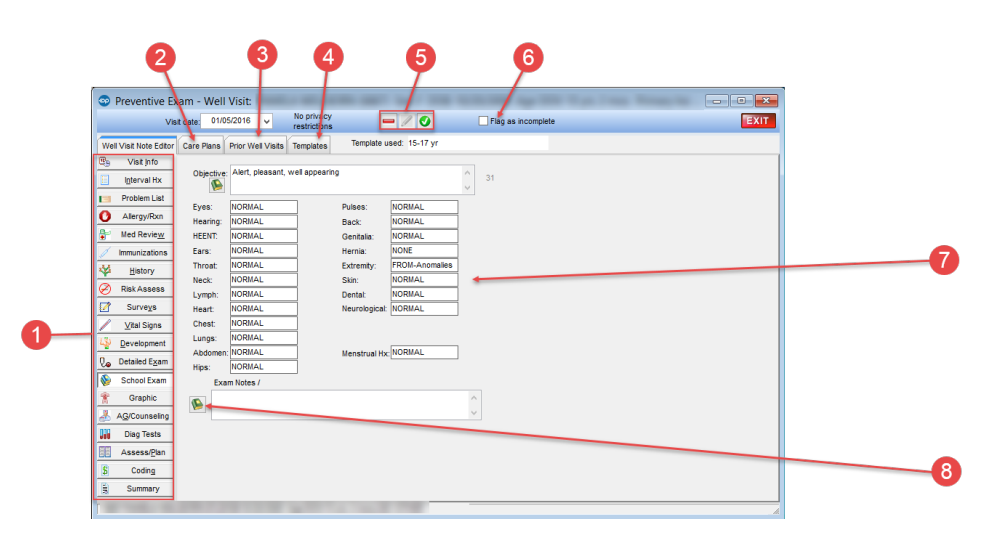

### Patient Encounter: School Exam Tab Map

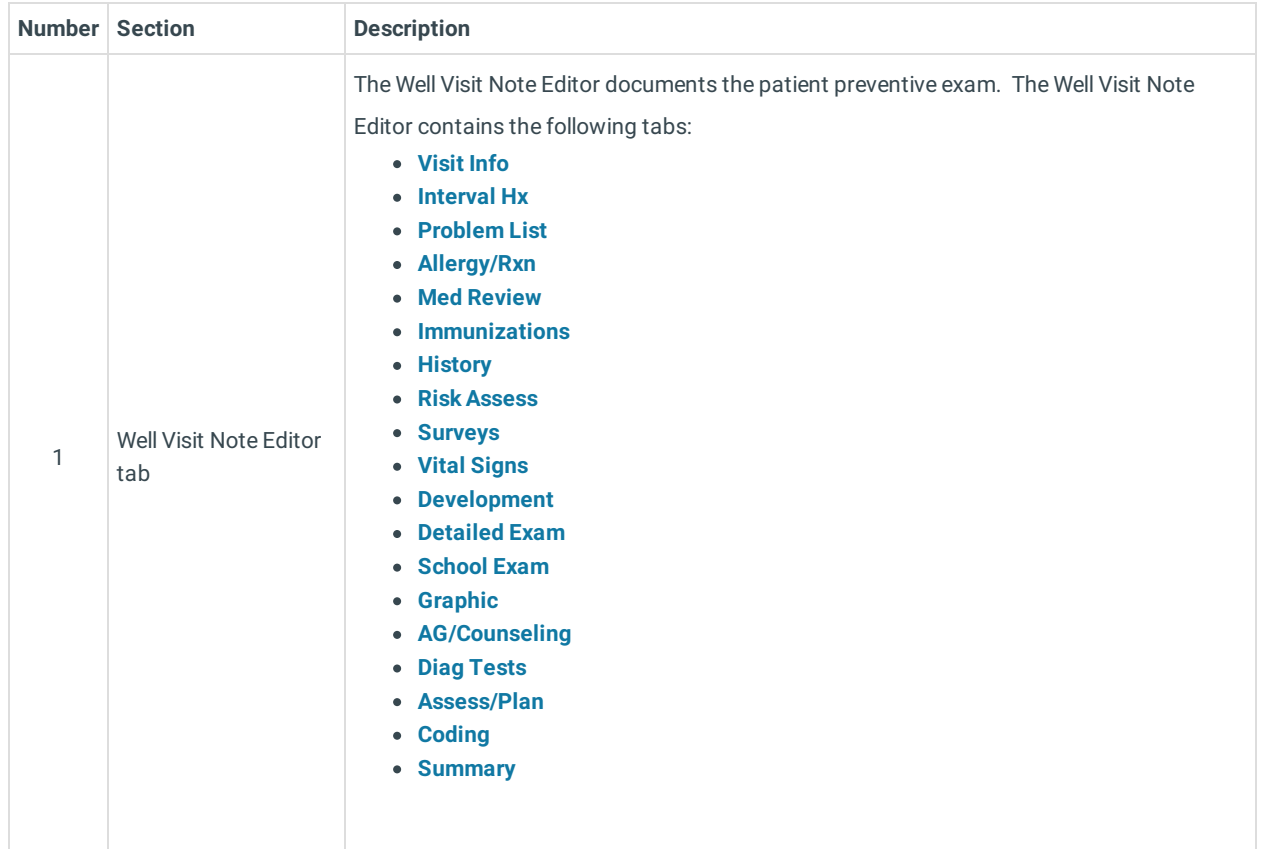

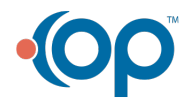

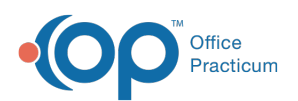

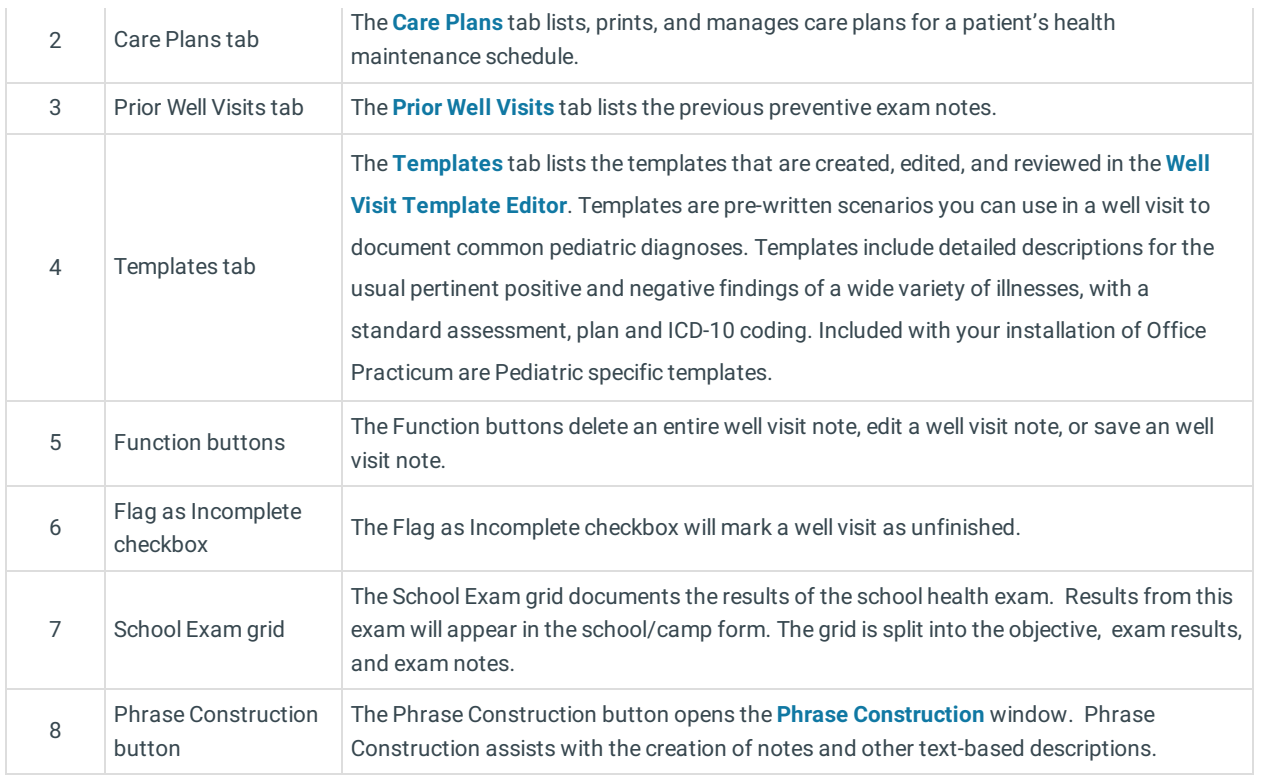

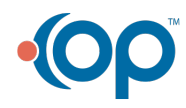